## Data mining with Ensembl Biomart

Stéphanie Le Gras (slegras@igbmc.fr)

## Guidelines

- · Genome data
- Genome browsers
- Getting access to genomic data: Ensembl/BioMart

# Genome Sequencing

Example: Human genome

• 2000: First draft of the human genome

• 2003: Human genome sequencing complete

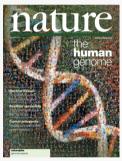

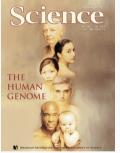

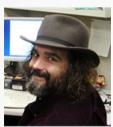

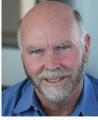

## Genome builds

| SPECIES | UCSC VERSION | RELEASE DATE | RELEASE NAME                       | STATUS               |
|---------|--------------|--------------|------------------------------------|----------------------|
| MAMMALS |              |              |                                    |                      |
| Human   | hg38         | Dec. 2013    | Genome Reference Consortium GRCh38 | Available            |
|         | hg19         | Feb. 2009    | Genome Reference Consortium GRCh37 | Available            |
|         | hg18         | Mar. 2006    | NCBI Build 36.1                    | Available            |
|         | hg17         | May 2004     | NCBI Build 35                      | Available            |
|         | hg16         | Jul. 2003    | NCBI Build 34                      | Available            |
|         | hg15         | Apr. 2003    | NCBI Build 33                      | Archived             |
|         | hg13         | Nov. 2002    | NCBI Build 31                      | Archived             |
|         | hg12         | Jun. 2002    | NCBI Build 30                      | Archived             |
|         | hg11         | Apr. 2002    | NCBI Build 29                      | Archived (data only) |
|         | hg10         | Dec. 2001    | NCBI Build 28                      | Archived (data only) |
|         | hg8          | Aug. 2001    | UCSC-assembled                     | Archived (data only) |
|         | hg7          | Apr. 2001    | UCSC-assembled                     | Archived (data only) |
|         | hg6          | Dec. 2000    | UCSC-assembled                     | Archived (data only) |
|         | hg5          | Oct. 2000    | UCSC-assembled                     | Archived (data only) |
|         | hg4          | Sep. 2000    | UCSC-assembled                     | Archived (data only) |
|         | hg3          | Jul. 2000    | UCSC-assembled                     | Archived (data only) |
|         | hg2          | Jun. 2000    | UCSC-assembled                     | Archived (data only) |
|         | hg1          | May 2000     | UCSC-assembled                     | Archived (data only) |

Source: https://genome.ucsc.edu/FAQ/FAQreleases.html

## Genome builds

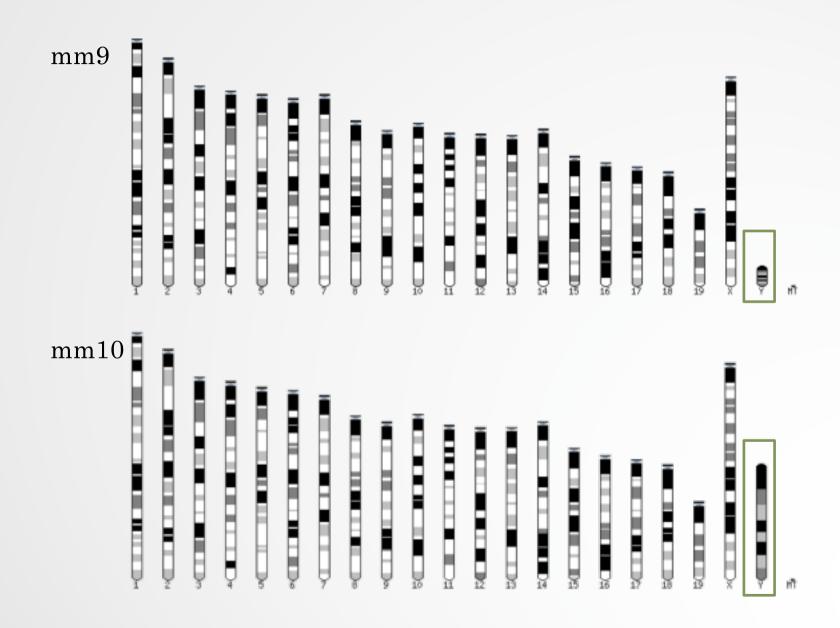

# Get access to genomic data

- Need a way to gather all genomic information in one place
- Availability of the data
- Accessibility to the data

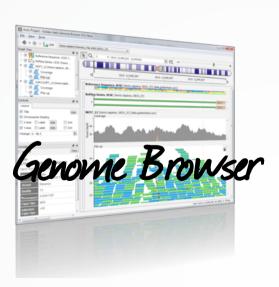

# Genome browsers

#### Genome Browsers

- Graphical interface to display genomic data
- · Visualize and browse entire genomes with annotated data
  - Gene prediction and structure
  - · Proteins,
  - · Expression,
  - · Regulation,
  - Variation,
  - · Comparative analysis...

## There are Genome Browsers...

#### EBI - Ensembl

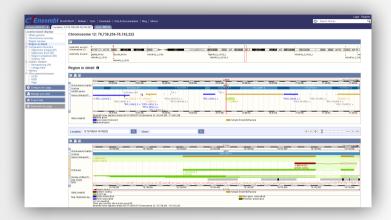

#### UCSC - Genome Browser

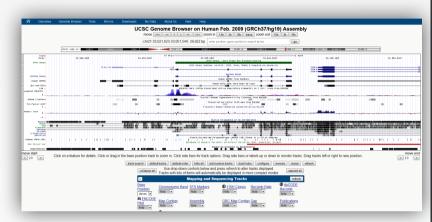

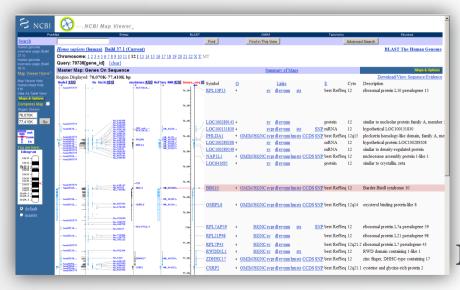

NCBI – Map Viewer

## And Genome browsers...

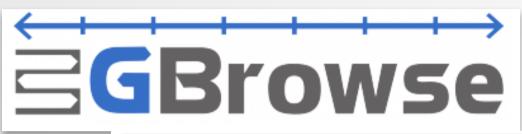

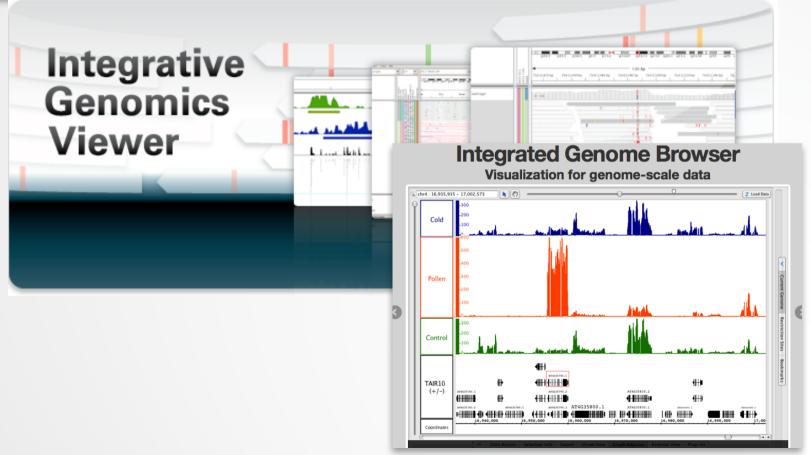

Getting access to genomic data: ENSEMBL/BIOmart

## Access Ensembl's data

Web site

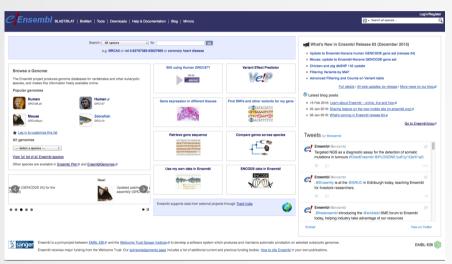

Mining tool: BioMart

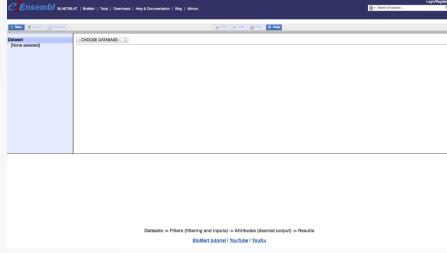

User friendly
Straightforward
Only one request at once

Get answer to complex query Very fast Need training

#### BioMart

- http://www.biomart.org/
- Joint development between EBI and Cold Spring Harbor Laboratory (CSHL)
- Open source project
- BioMart can access diverse databases from a single interface
- It is search engine that can find multiple terms and put them into a table format
- No programming required!

## Many uses of BioMart

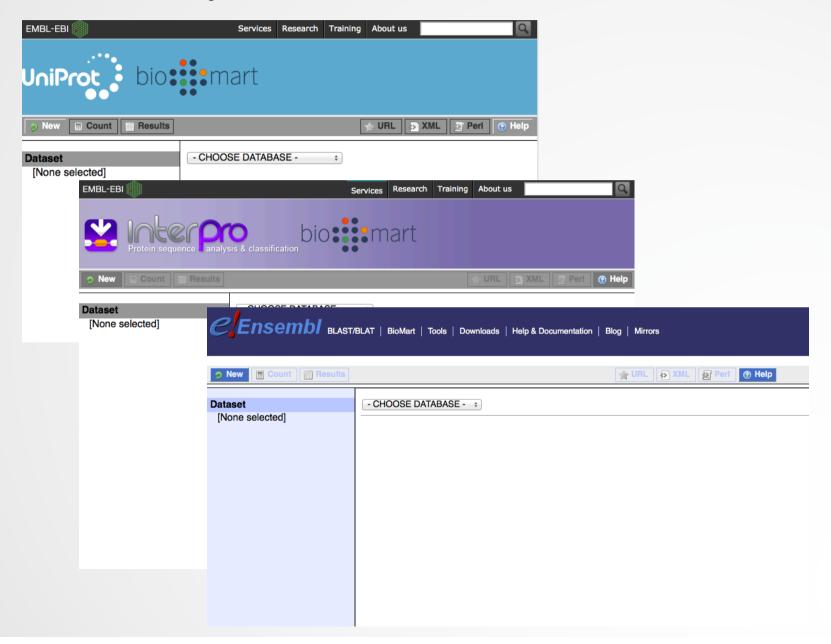

## BioMart/Ensembl

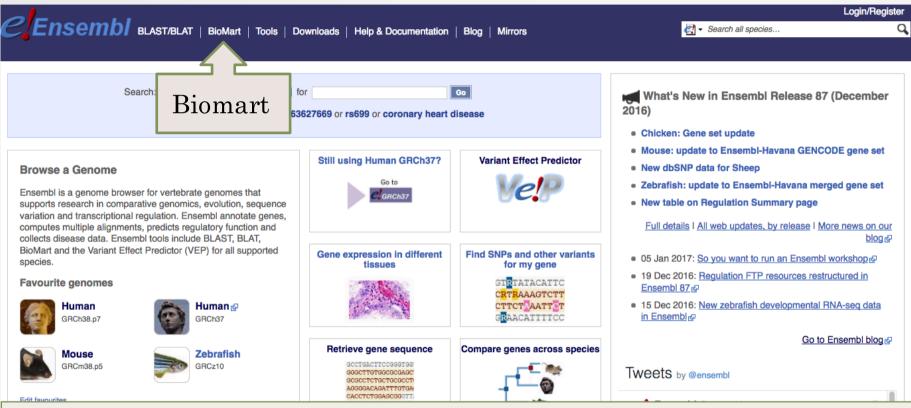

- Get access to:
  - Genomic annotation (genes, SNPs)
  - Functional annotation
  - Expression data

#### Example: Step 1 (Select datasets)

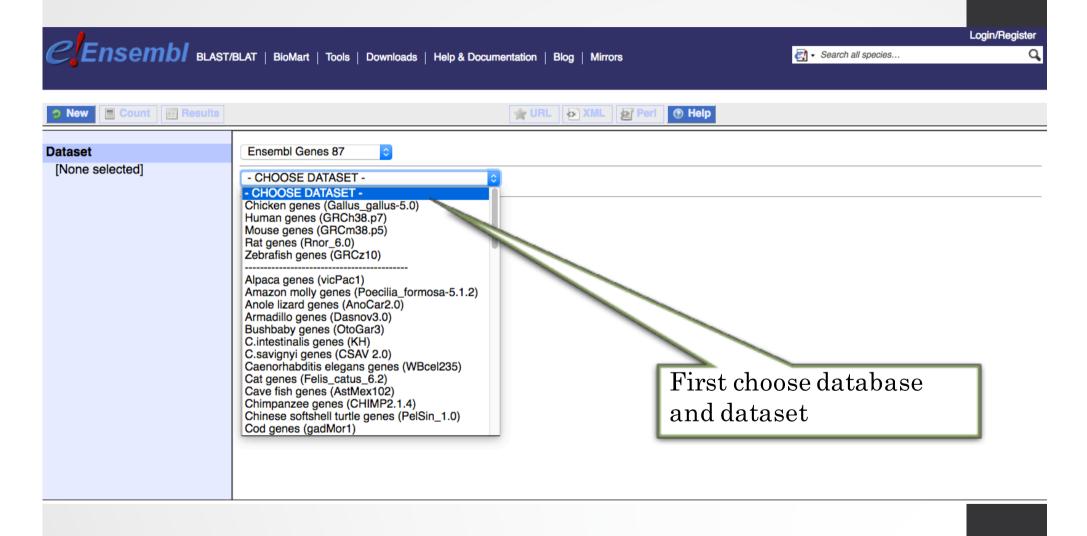

# Example: Step 2 (Filter)

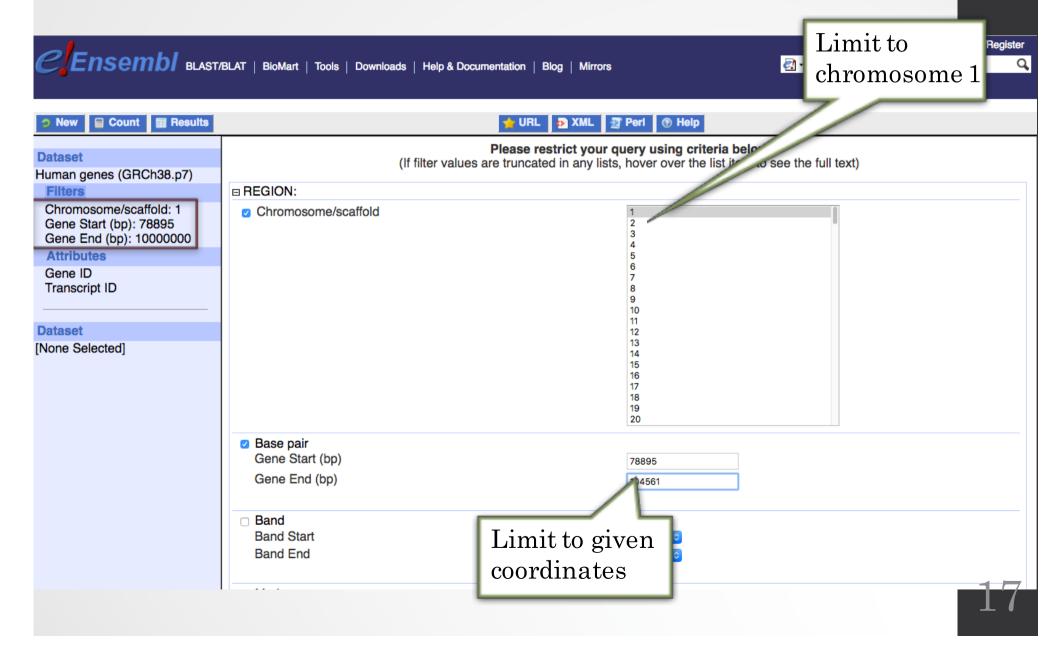

## Example: Step 3 (Count results)

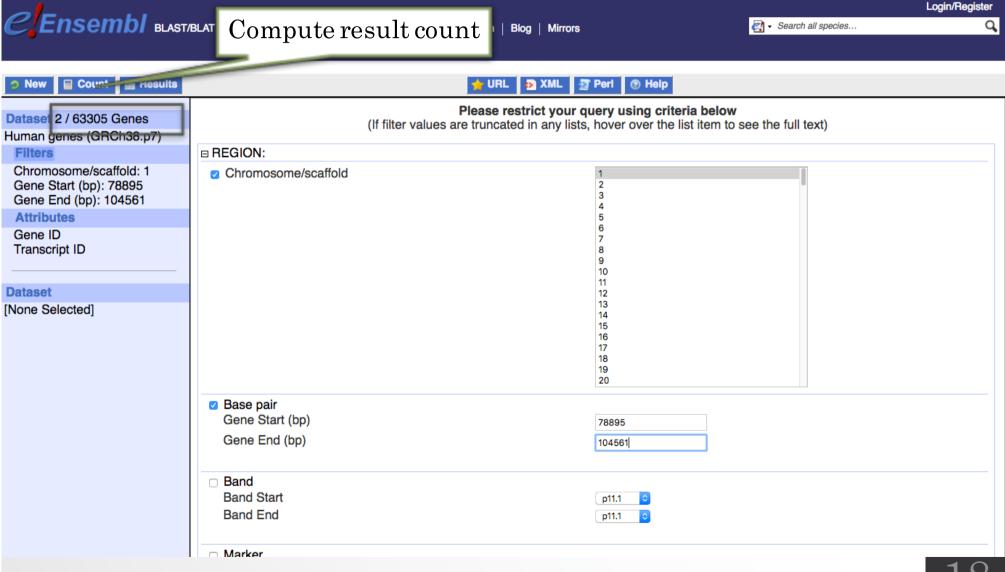

## Example: Step 4 (Select attributes)

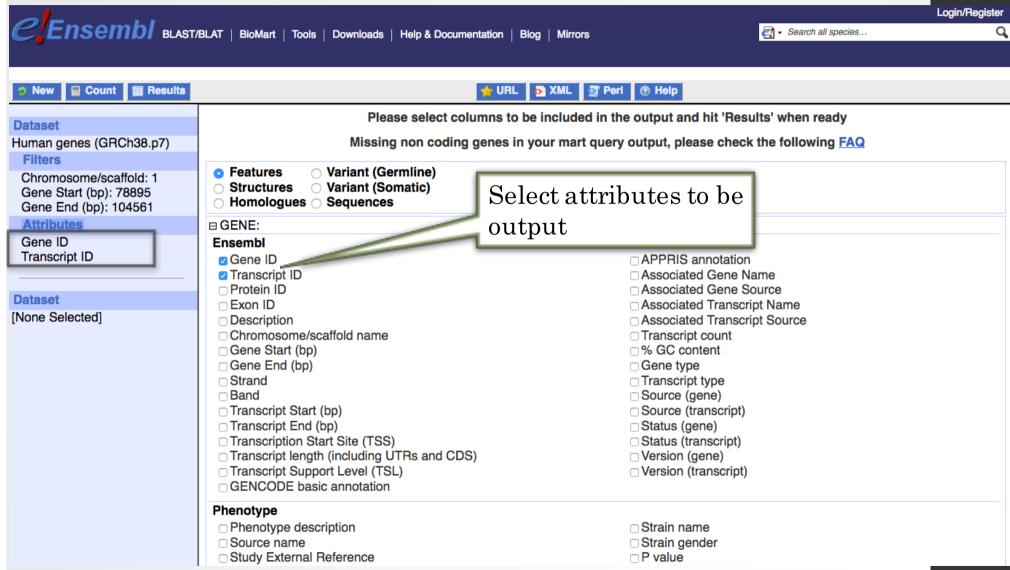

# Example: Step 4 (get results)

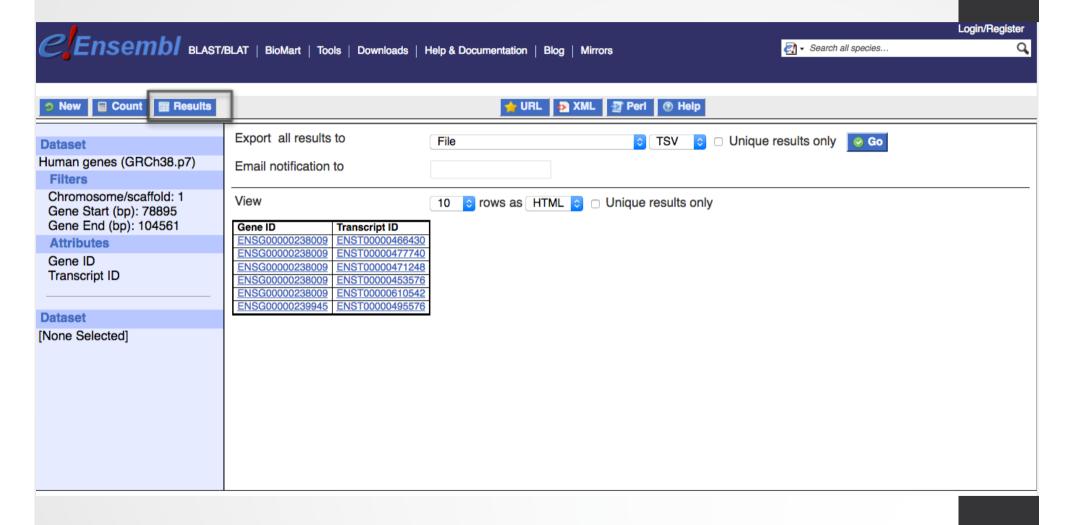

#### Exercise 1: get annotations of a gene

- 1. Using Ensembl/BioMart, retrieve all transcripts IDs and the gene ID of IDH1 gene (human). How many transcripts the gene IDH1 has?
  - · Use Ensembl Gene v87, for Human GRCh38.p7
  - · Click on Filters:
    - Expand the GENE section
    - · Select « Input external references ID list »
    - · Select HGNC symbol(s) in the drop down menu
    - Enter IDH1 in the text box
  - · Click on Attributes:
    - Select "Features" (top panel, selected by default)
    - · Select Gene ID, Transcript ID, Associated Gene Name
- 2. Extract all exon sequences of the IDH1 gene in fasta format. Headers will contain the Associated gene names, transcript IDs and Exon IDs.
- 3. Extract all coding sequences of the IDH1 gene in fasta format. Headers will contain the transcript IDs and Exon IDs.
- 4. Retrieve GO-terms associated to the IDH1 gene (select GO Term Name, GO domain and GO Term Accession along with Gene ID, Transcript ID and Associated Gene Name)
- 5. Retrieve the germline variations found in this gene. Annotations to be found (Variant Name, Variant Alleles, Minor allele frequency, Chromosome/scaffold name, Chromosome/scaffold position start (bp), Chromosome/scaffold position end (bp), Variant Consequence along with Gene ID, Transcript ID and Associated Gene Name)

#### Exercise 2: get annotations for a set of genes

- Annotate the file siMitfvssiLuc.up.txt you have generated using SARTools with gene annotations extracted from Ensembl/BioMart
  - · If you encountered any trouble with the generation of the dataset
    - go to GalaxEast (http://use.galaxeast.fr)
    - go to Shared Data/ Data Libraries / CNRS training / RNAseq / statistical\_analysis.
    - Import the dataset SARTools\_DESeq2\_tables to your history.
    - Click on to display the content of the dataset and download the file siMitfvssiLuc.up.txt (click right, save ...)
- 1. Open the file siMitfvssiLuc.up.txt and change the name of the column which contains Ensembl Gene IDs to "Gene ID". Save the change.
- 2. Use the file siMitfvssiLuc.up.txt to extract gene annotations for those genes. Annotation to extract are: gene IDs, chromosome, start of gene, end of gene, strand, associated gene name, gene type. Save the results to a compressed TSV file. (don't close the Ensembl/Biomart window once done)
- 3. Upload the file siMitfvssiLuc.up.txt and the annotation file you obtained from Ensembl/BioMart to GalaxEast into your current history "CNRS training".
  - · Type: tabular
  - · Genome: hg38

#### Exercise 2: get annotations for a set of genes

- 4. Use the tool "Join two Datasets" to merge the two datasets based on the Gene IDs.
  - Gene IDs are used as unique identifiers common to the two datasets. For a given gene, data spread in the two files are going to be merged in the same line in the newly generated file.
- 5. rename the generated dataset in 4. to siMitfvssiLuc.up.annot.txt
- 6. Is there lncRNAs in the upregulated genes? Use the tool "<u>Filter</u> data on any column using simple expressions" to search for "lincRNA" in the dataset siMitfvssiLuc.up.annot.txt
- 7. Go back to Ensembl/BioMart. You want to run a *de novo* motif discovery on all promoters of the upregulated genes (the ones from the file siMitfvssiLuc.up.txt). Extract the promoter sequences of all up-regulated genes: retrieve the 2kb upstream of the transcripts of these genes.

#### Exercise 3: get annotations in the genome

- 1. How many genes are located in the genomic region: 2:208226227-208276270
- 2. Extract the coordinates of all human genes located on chromosomes (exclude scaffolds). Information to extract for each gene: Gene ID, Chromosome/scaffold name, Gene Start (bp), Gene End (bp), strand and associated Gene Name